#### IVC3 and DA200 CANopen Communication

1, Hardware connection

CN3 interface of Servo

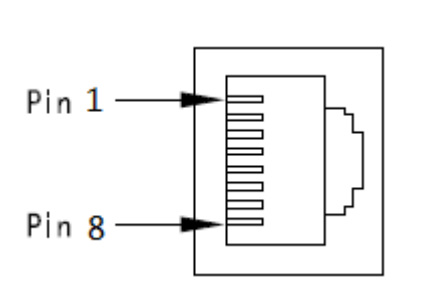

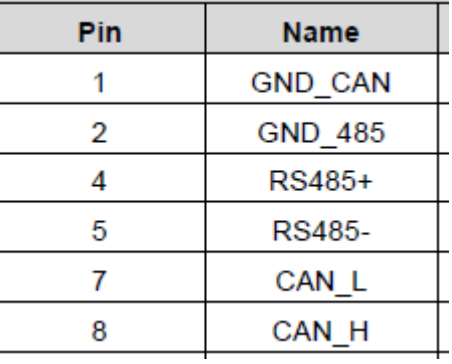

Connect CAN\_L, CAN\_H and GND to IVC3, and make terminal resistance of CANOpen on ;

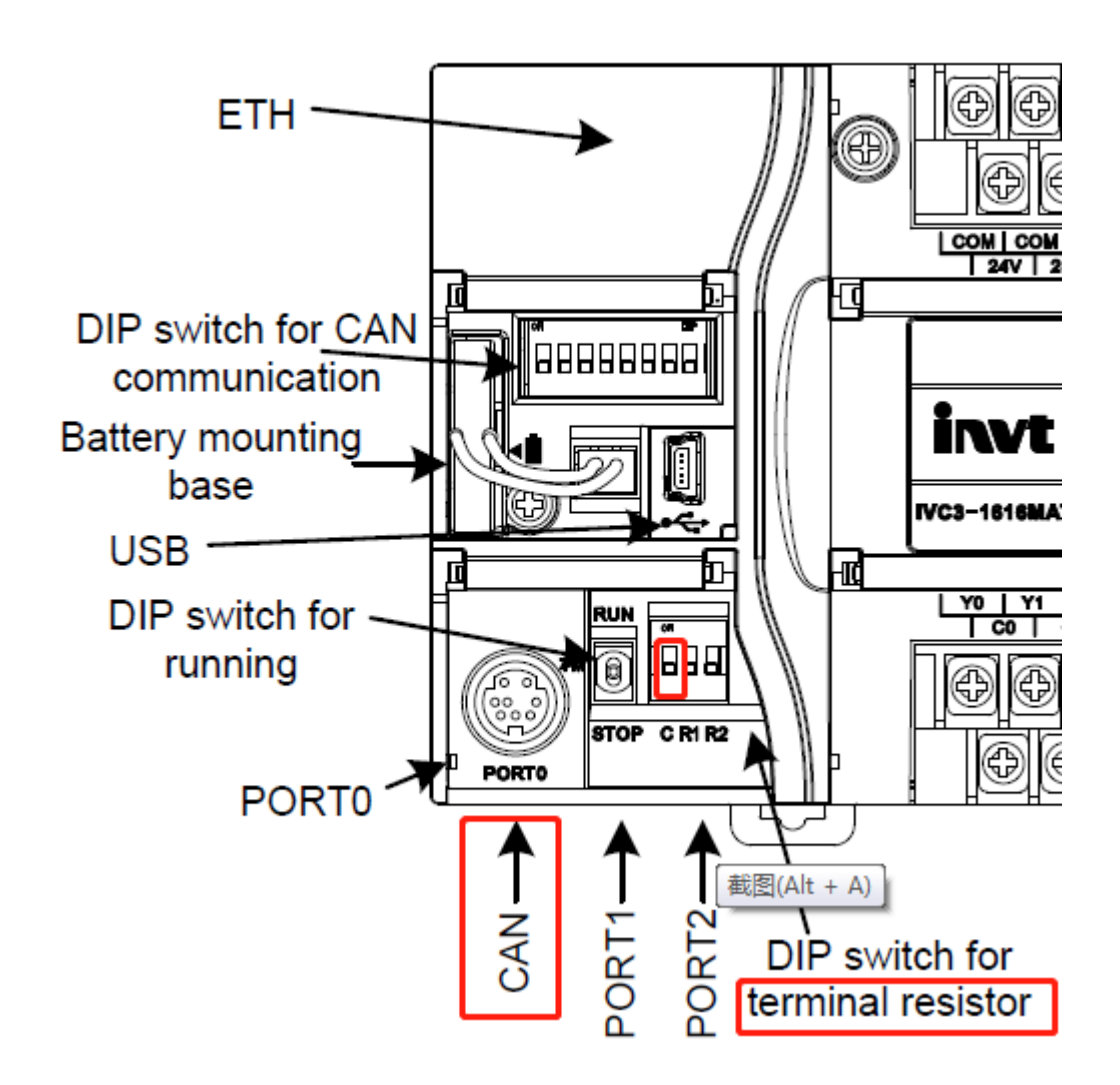

# 2, Software settings

# 1) PLC settings

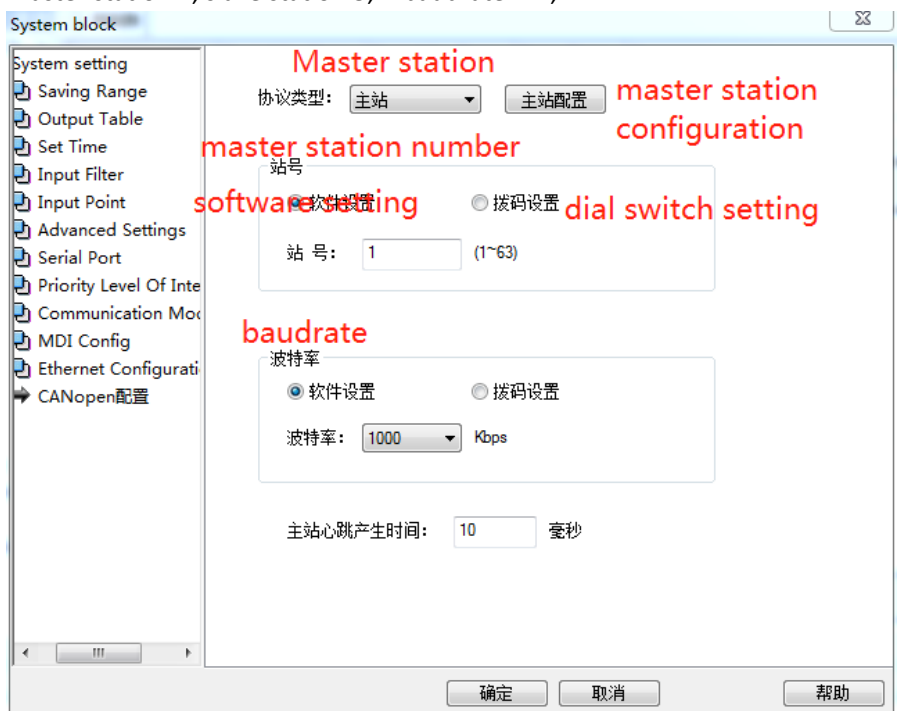

Master station 1, slave station 3; baudrate 1M;

# Import EDS files of DA200 and IVC3, configure slave station numbers;

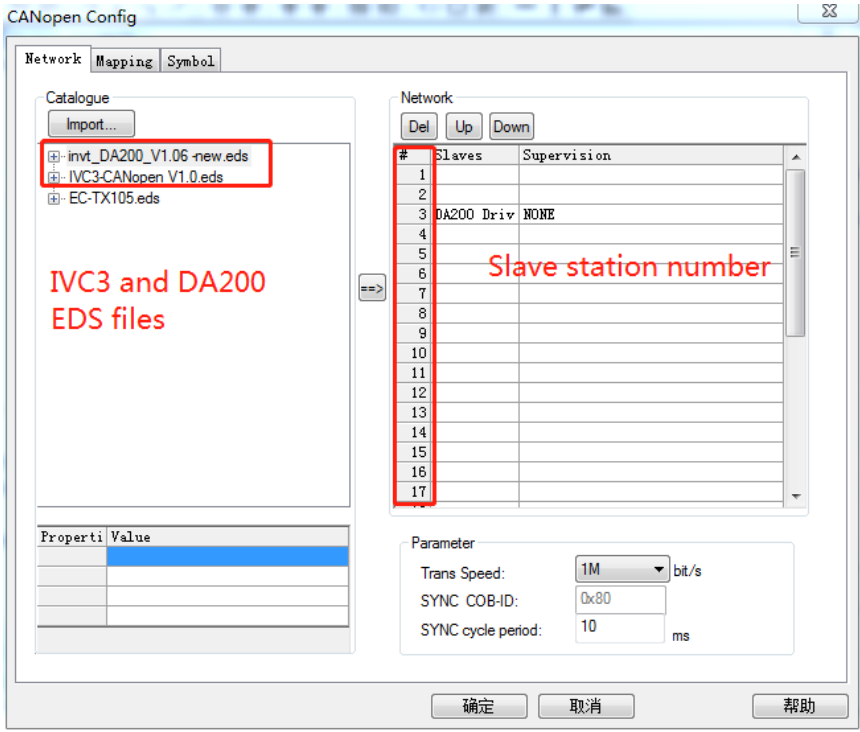

# Add the address you need

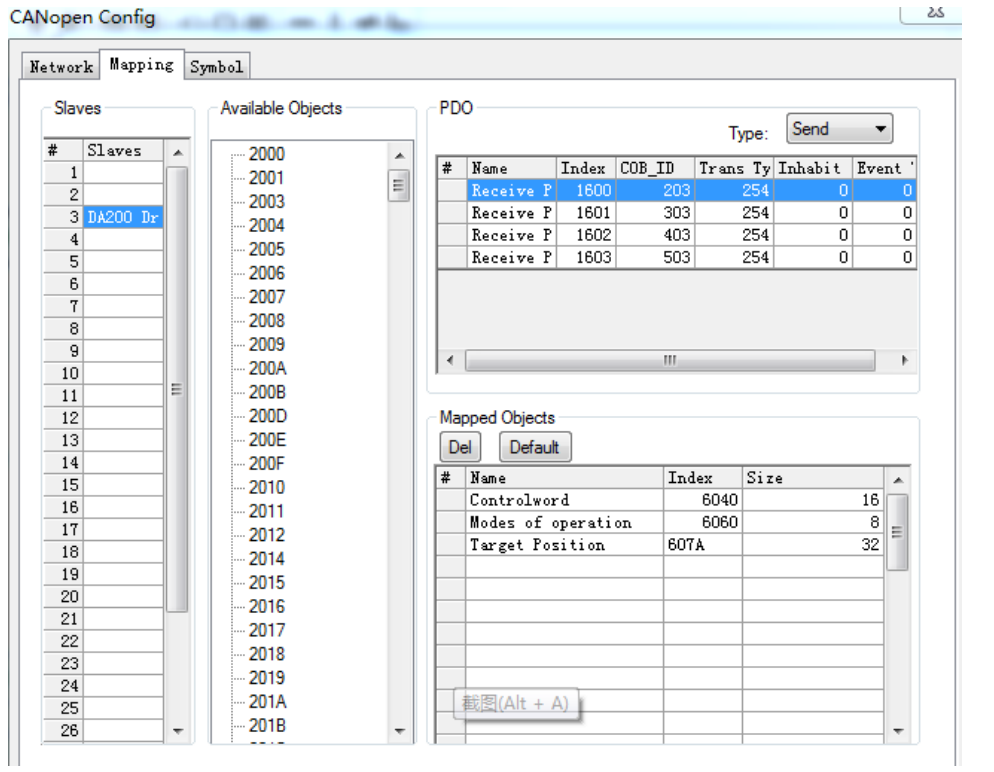

Here you can see the address of parameters

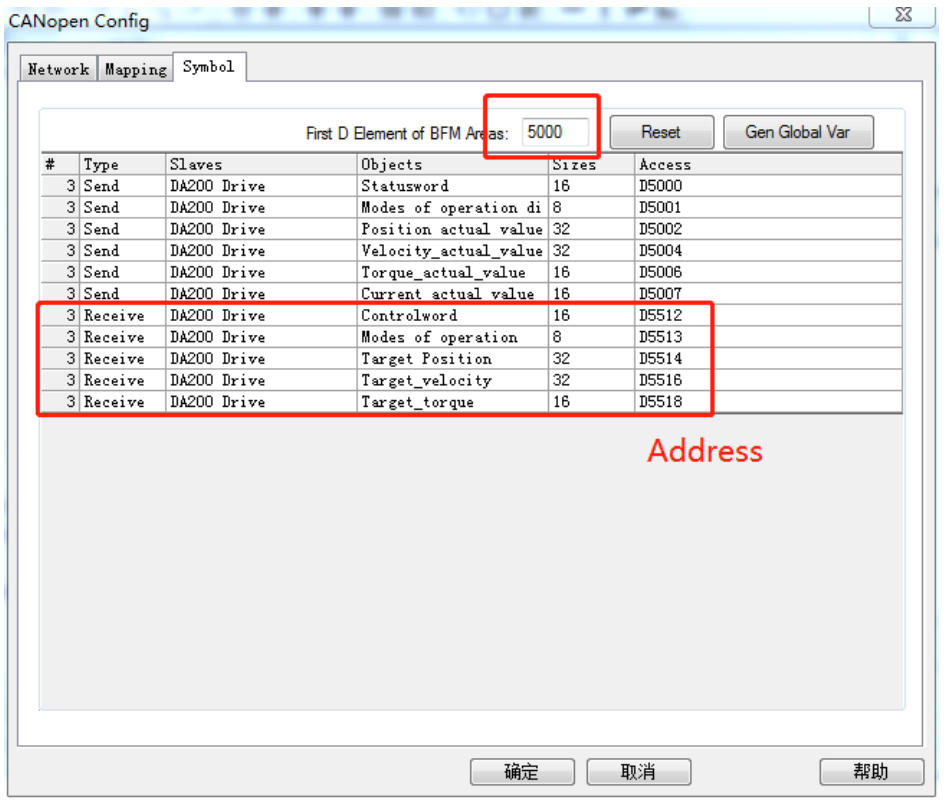

#### 2) Servo settings

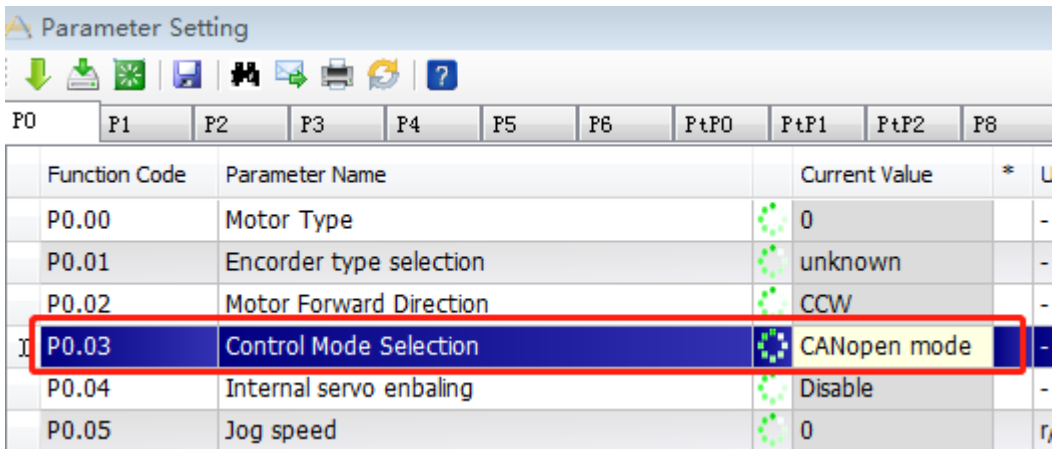

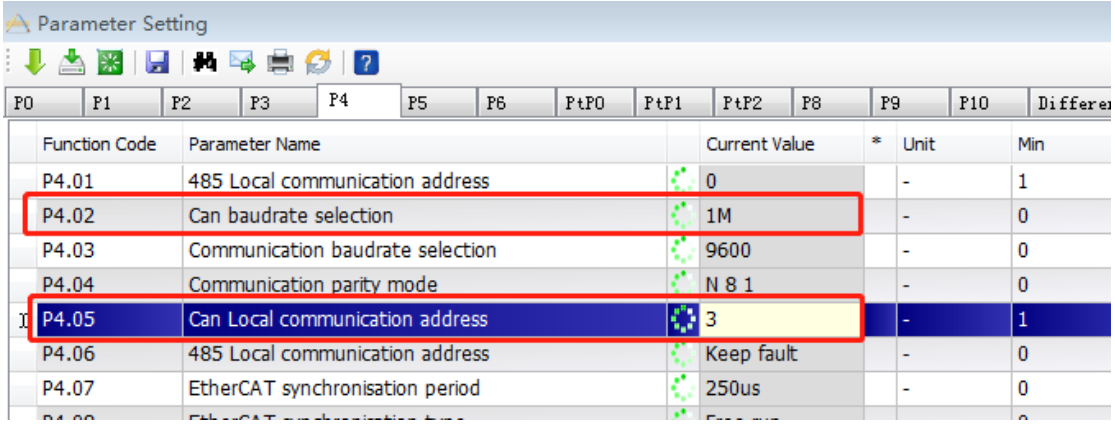

# 3, following target speed control program for reference

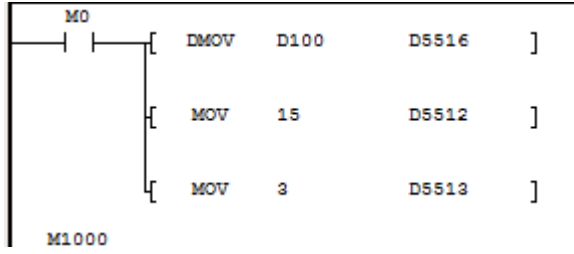